# **AdafruitSI5351 Library Documentation** *Release 1.0*

**Tony DiCola**

**Jan 15, 2019**

## **Contents**

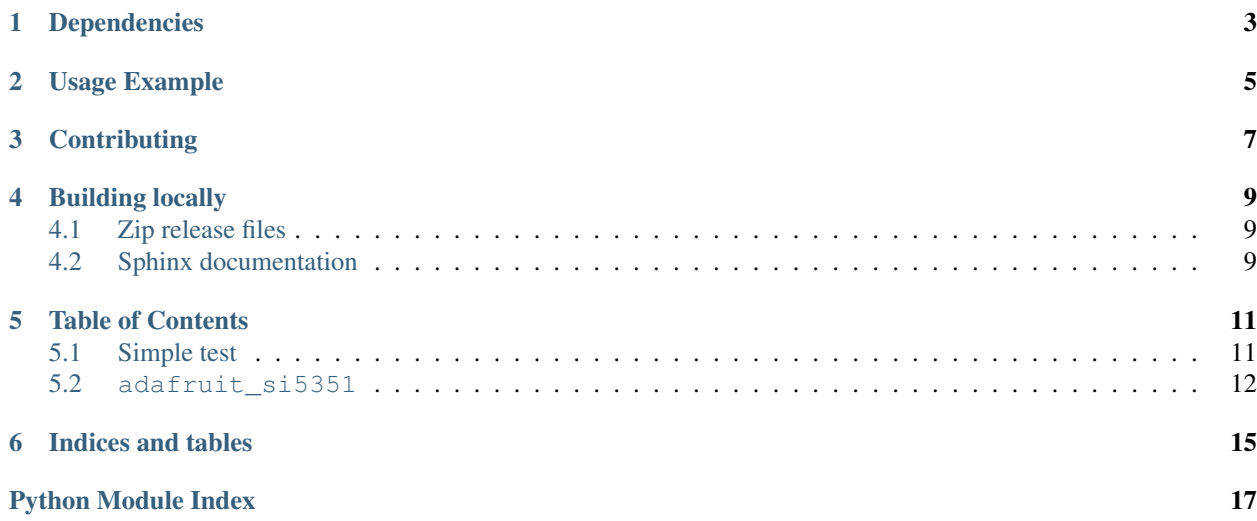

SI5351 clock generator module.

# Dependencies

#### <span id="page-6-0"></span>This driver depends on:

- [Adafruit CircuitPython](https://github.com/adafruit/circuitpython)
- [Bus Device](https://github.com/adafruit/Adafruit_CircuitPython_BusDevice)

Please ensure all dependencies are available on the CircuitPython filesystem. This is easily achieved by downloading [the Adafruit library and driver bundle.](https://github.com/adafruit/Adafruit_CircuitPython_Bundle)

Usage Example

<span id="page-8-0"></span>See examples/simpletest.py for a demo of the usage.

# **Contributing**

<span id="page-10-0"></span>Contributions are welcome! Please read our [Code of Conduct](https://github.com/adafruit/Adafruit_CircuitPython_SI5351/blob/master/CODE_OF_CONDUCT.md) before contributing to help this project stay welcoming.

### Building locally

### <span id="page-12-1"></span><span id="page-12-0"></span>**4.1 Zip release files**

To build this library locally you'll need to install the [circuitpython-build-tools](https://github.com/adafruit/circuitpython-build-tools) package.

```
python3 -m venv .env
source .env/bin/activate
pip install circuitpython-build-tools
```
Once installed, make sure you are in the virtual environment:

```
source .env/bin/activate
```
#### Then run the build:

```
circuitpython-build-bundles --filename_prefix adafruit-circuitpython-si5351 --library_
˓→location .
```
### <span id="page-12-2"></span>**4.2 Sphinx documentation**

Sphinx is used to build the documentation based on rST files and comments in the code. First, install dependencies (feel free to reuse the virtual environment from above):

```
python3 -m venv .env
source .env/bin/activate
pip install Sphinx sphinx-rtd-theme
```
Now, once you have the virtual environment activated:

```
cd docs
sphinx-build -E -W -b html . _build/html
```
This will output the documentation to docs/\_build/html. Open the index.html in your browser to view them. It will also (due to -W) error out on any warning like Travis will. This is a good way to locally verify it will pass.

### Table of Contents

### <span id="page-14-1"></span><span id="page-14-0"></span>**5.1 Simple test**

Ensure your device works with this simple test.

```
Listing 1: examples/simpletest.py
```

```
1 | # Simple demo of the SI5351 clock generator.
2 \mid # This is like the Arduino library example:
3 # https://github.com/adafruit/Adafruit_Si5351_Library/blob/master/examples/si5351/
    ˓→si5351.ino
4 \mid # Which will configure the chip with:
5 \mid # - PLL A at 900mhz
6 \# - PLL B at 616.66667mhz
7 \mid \# - Clock 0 at 112.5mhz, using PLL A as a source divided by 8
\frac{1}{8} = Clock 1 at 13.553115mhz, using PLL B as a source divided by 45.5
9 \mid \# - Clock 2 at 10.76khz, using PLL B as a source divided by 900 and further
\frac{1}{10} \frac{1}{10} \frac{1}{10} divided with an R divider of 64.
11 import board
12 import busio
13
14 import adafruit_si5351
15
16
17 \# Initialize I2C bus.
18 \mid 12c = \text{busio.I2C}(\text{board.SCL}, \text{board.SDA})19
20 # Initialize SI5351.
21 \mid si5351 = adafruit_si5351.SI5351(i2c)
22 # Alternatively you can specify the I2C address if it has been changed:
23 \mid \#si5351 = adafruit_si5351.SI5351(i2c, address=0x61)
24
25 \# Now configue the PLLs and clock outputs.
26 # The PLLs can be configured with a multiplier and division of the on-board
```
(continues on next page)

(continued from previous page)

```
27 # 25mhz reference crystal. For example configure PLL A to 900mhz by multiplying
28 # by 36. This uses an integer multiplier which is more accurate over time
29 # but allows less of a range of frequencies compared to a fractional
30 # multiplier shown next.
31 si5351.pll_a.configure_integer(36) # Multiply 25mhz by 36
32 print('PLL A frequency: {0}mhz'.format(si5351.pll_a.frequency/1000000))
33
\frac{4}{10} # And next configure PLL B to 616.6667mhz by multiplying 25mhz by 24.667 using
\frac{1}{35} # the fractional multiplier configuration. Notice you specify the integer
* # multiplier and then a numerator and denominator as separate values, i.e.
37 # numerator 2 and denominator 3 means 2/3 or 0.667. This fractional
38 # configuration is susceptible to some jitter over time but can set a larger
39 \# range of frequencies.
40 si5351.pll_b.configure_fractional(24, 2, 3) # Multiply 25mhz by 24.667 (24 2/3)
41 print ('PLL B frequency: \theta/mhz'.format (si5351.pll b.frequency/1000000))
42
43 # Now configure the clock outputs. Each is driven by a PLL frequency as input
44 # and then further divides that down to a specific frequency.
45 # Configure clock 0 output to be driven by PLL A divided by 8, so an output
46 # of 112.5mhz (900mhz / 8). Again this uses the most precise integer division
47 # but can't set as wide a range of values.
48 si5351.clock_0.configure_integer(si5351.pll_a, 8)
49 print('Clock 0: {0}mhz'.format(si5351.clock_0.frequency/1000000))
50
\mathfrak{z}_1 # Next configure clock 1 to be driven by PLL B divided by 45.5 to get
52 # 13.5531mhz (616.6667mhz / 45.5). This uses fractional division and again
\mathbf{s} # notice the numerator and denominator are explicitly specified. This is less
54 # precise but allows a large range of frequencies.
55 si5351.clock_1.configure_fractional(si5351.pll_b, 45, 1, 2) # Divide by 45.5 (45 1/2)
56 print ('Clock 1: \{0\}mhz'.format(si5351.clock_1.frequency/1000000))
57
58 # Finally configure clock 2 to be driven by PLL B divided once by 900 to get
59 # down to 685.15 khz and then further divided by a special R divider that
60 \# divides 685.15 khz by 64 to get a final output of 10.706khz.
61 si5351.clock_2.configure_integer(si5351.pll_b, 900)
62 \# Set the R divider, this can be a value of:
63 \# - R_DIV_1: divider of 1
64 \# - R_DIV_2: divider of 2
65 \# - R_DIV_4: divider of 4
66 \# - R DIV 8: divider of 8
67 \mid # - R DIV 16: divider of 16
68 \# - R DIV 32: divider of 32
69 # - R_DIV_64: divider of 64
70 # - R_DIV_128: divider of 128
\eta | si5351.clock_2.r_divider = adafruit_si5351.R_DIV_64
\eta print('Clock 2: \{\theta\}khz'.format(si5351.clock_2.frequency/1000))
73
74 \# After configuring PLLs and clocks, enable the outputs.
75 si5351.outputs enabled = True76 \# You can disable them by setting false.
```
### <span id="page-15-1"></span><span id="page-15-0"></span>**5.2 adafruit\_si5351**

CircuitPython module to control the SI5351 clock generator. See examples/simpletest.py for a demo of the usage. This is based on the Arduino library at: [https://github.com/adafruit/Adafruit\\_Si5351\\_Library/](https://github.com/adafruit/Adafruit_Si5351_Library/)

<span id="page-16-0"></span>• Author(s): Tony DiCola

#### **class** adafruit\_si5351.**SI5351**(*i2c*, *\**, *address=96*)

#### SI5351 clock generator. Initialize this class by specifying:

• i2c: The I2C bus connected to the chip.

#### Optionally specify:

• address: The I2C address of the device if it differs from the default.

#### **outputs\_enabled**

Get and set the enabled state of all clock outputs as a boolean. If true then all clock outputs are enabled, and if false then they are all disabled.

Indices and tables

- <span id="page-18-0"></span>• genindex
- modindex
- search

Python Module Index

<span id="page-20-0"></span>a

adafruit\_si5351, [12](#page-15-1)

# Index

## A

adafruit\_si5351 (module), [12](#page-15-2)

## O

outputs\_enabled (adafruit\_si5351.SI5351 attribute), [13](#page-16-0)

## S

SI5351 (class in adafruit\_si5351), [13](#page-16-0)